iPhone(Safari)のキャッシュ削除方法

- 1. 設定画面を開きます。
- 2.「Safari」をタップします。

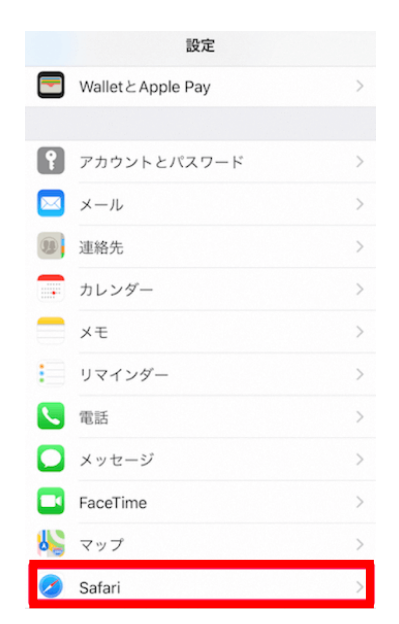

3.「履歴と Web サイトデータを消去」をタップし、「履歴とデータを消去」をタップしま す。

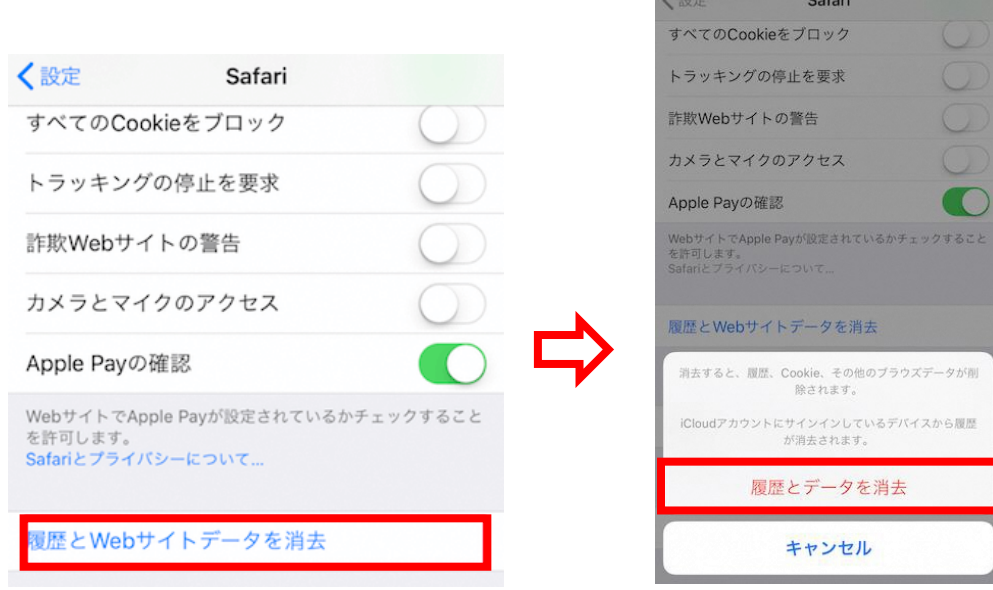

4.キャッシュが削除されます。